# **lab8**

- *Пажитных Иван Павлович*
- *3 курс, 1 группа, МСС*
- [github](https://github.com/Drapegnik/bsu/tree/master/networks/lab8) lab link

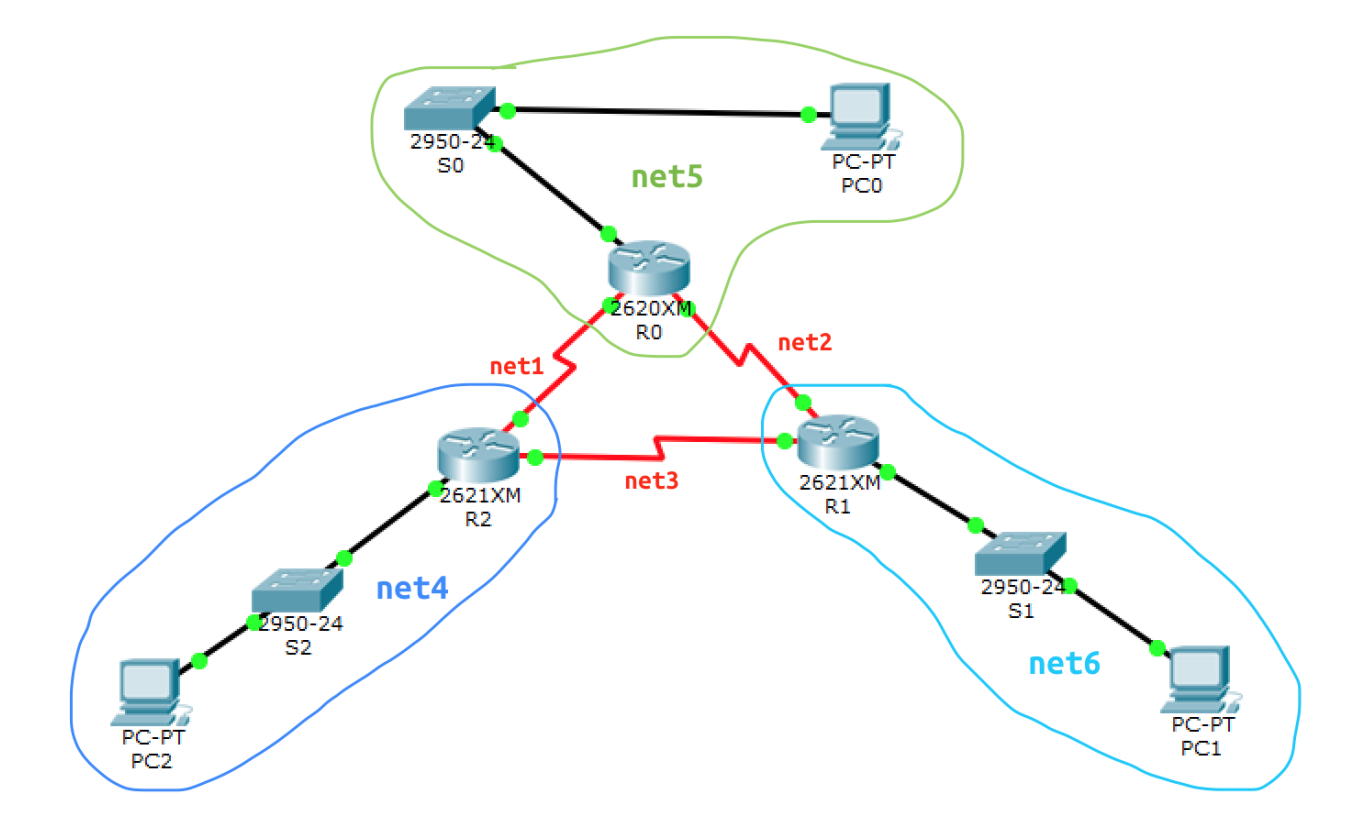

# **task1 ‑ routers and switchs names**

Router>enable Router#config t Router(config)#hostname R1

```
Switch>enable
Switch#config t
Switch(config)#hostname S0
```
do same with R2, R3, S1, S2, S3

# **task2 ‑ ip configs**

PC0 in net5  $\bullet$ 

Link-local IPv6 Address........: FE80::202:17FF:FEB8:6208 IPAddress......................:175.123.5.1 Subnet Mask....................... 255.255.255.0 Default Gateway.................: 175.123.5.2

PC1 in net6

Link-local IPv6 Address........: FE80::204:9AFF:FE68:5CD5 IP Address......................: 175.123.6.1 Subnet Mask......................: 255.255.255.0 Default Gateway................: 175.123.6.2

• PC2 in net4

Link-local IPv6 Address........: FE80::201:43FF:FE63:99CB IP Address......................: 175.123.4.1 Subnet Mask........................ 255.255.255.0 Default Gateway.................: 175.123.4.2

R0 in net5

R0(config)#interface FastEthernet0/0 R0(config-if)#ip address 175.123.5.2 255.255.255.0

R0 in net1

R0(config)#interface Serial0/2 R0(config-if)#ip address 175.123.1.2 255.255.255.0

• R0 in net2

R0(config)#interface Serial0/0 R0(config-if)#ip address 175.123.2.1 255.255.255.0

R1 in net6

R1(config)#interface FastEthernet0/0 R1(config-if)#ip address 175.123.6.2 255.255.255.0

• R1 in net2

R1(config)#interface Serial0/2 R1(config-if)#ip address 175.123.2.2 255.255.255.0

R1 in net3  $\bullet$ 

R1(config)#interface Serial0/0 R1(config-if)#ip address 175.123.3.1 255.255.255.0

R2 in net4  $\bullet$ 

R2(config)#interface FastEthernet0/0 R2(config-if)#ip address 175.123.4.2 255.255.255.0

R2 in net1

R2(config)#interface Serial0/2 R2(config-if)#ip address 175.123.1.1 255.255.255.0

• R2 in net3

R2(config)#interface Serial0/0 R2(config-if)#ip address 175.123.3.2 255.255.255.0

### **task3 ‑** *OSPF* **routes config**

R0

R0(config)#router ospf 1 R0(config-router)#network 175.123.5.0 0.0.0.255 area 18 R0(config-router)#network 175.123.1.0 0.0.0.255 area 18 R0(config-router)#network 175.123.2.0 0.0.0.255 area 18

 $\bullet$ R1

R1(config)#router ospf 1 R1(config-router)#network 175.123.6.0 0.0.0.255 area 18 R1(config-router)#network 175.123.2.0 0.0.0.255 area 18 R1(config-router)#network 175.123.3.0 0.0.0.255 area 18

```
R2(config)#router ospf 1
R2(config-router)#network 175.123.4.0 0.0.0.255 area 18
R2(config-router)#network 175.123.1.0 0.0.0.255 area 18
R2(config-router)#network 175.123.3.0 0.0.0.255 area 18
```
# **task4 ‑ check routes**

#### **R0**

 $\bullet$  show ip route:

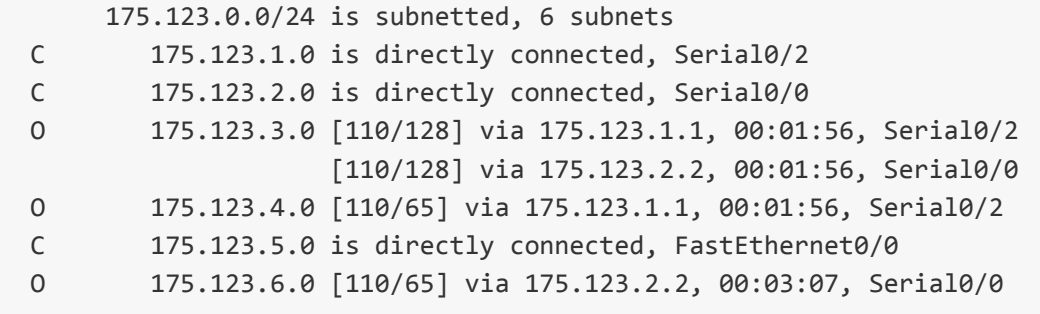

#### **R1**

 $\bullet$  show ip route:

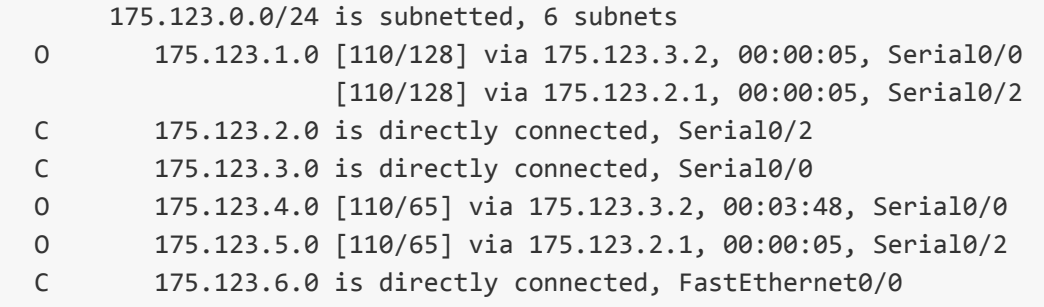

#### **R2**

 $\bullet$  show ip route:

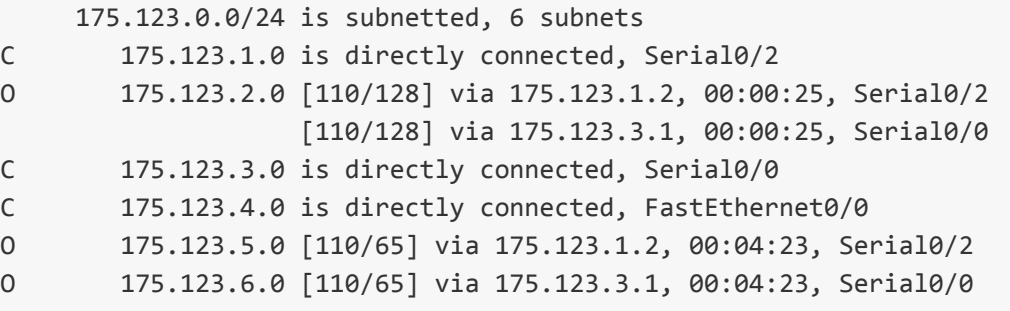

#### **R0**

show ip protocols:

```
Routing Protocol is "ospf 1"
 Outgoing update filter list for all interfaces is not set
 Incoming update filter list for all interfaces is not set
 Router ID 175.123.5.2
 Number of areas in this router is 1. 1 normal 0 stub 0 nssa
 Maximum path: 4
 Routing for Networks:
   175.123.5.00.0.0.255area18
   175.123.1.00.0.0.255area18
   175.123.2.00.0.0.255area18
 Routing Information Sources:
   Gateway Distance Last Update
   175.123.4.2 110 00:07:31
   175.123.5.2 110 00:03:33
   175.123.6.2 110 00:03:33
 Distance: (default is 110)
```
#### **R1**

 $\bullet$ show ip protocols:

```
Routing Protocol is "ospf 1"
 Outgoing update filter list for all interfaces is not set
 Incoming update filter list for all interfaces is not set
 Router ID 175.123.6.2
 Number of areas in this router is 1. 1 normal 0 stub 0 nssa
 Maximum path: 4
 Routing for Networks:
   175.123.6.00.0.0.255area18
   175.123.2.00.0.0.255area18
   175.123.3.00.0.0.255area18
 Routing Information Sources:
   Gateway Distance Last Update
   175.123.4.2 110 00:08:07
   175.123.5.2 110 00:04:10
   175.123.6.2 110 00:04:10
 Distance: (default is 110)
```
• show ip protocols:

```
Routing Protocol is "ospf 1"
 Outgoing update filter list for all interfaces is not set
 Incoming update filter list for all interfaces is not set
 Router ID 175.123.4.2
 Number of areas in this router is 1. 1 normal 0 stub 0 nssa
 Maximum path: 4
 Routing for Networks:
   175.123.4.00.0.0.255area18
   175.123.1.00.0.0.255area18
   175.123.3.00.0.0.255area18
 Routing Information Sources:
   Gateway     Distance   Last Update
   175.123.4.2 110 00:08:25
   175.123.5.2 110 00:04:28
   175.123.6.2 110 00:04:28
 Distance: (default is 110)
```
## **task6 ‑ check neighbors**

#### **R0**

• show ip ospf neighbor:

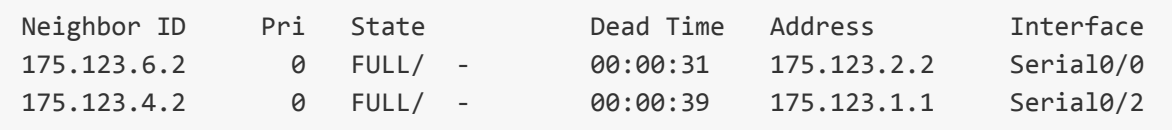

#### **R1**

• show ip ospf neighbor:

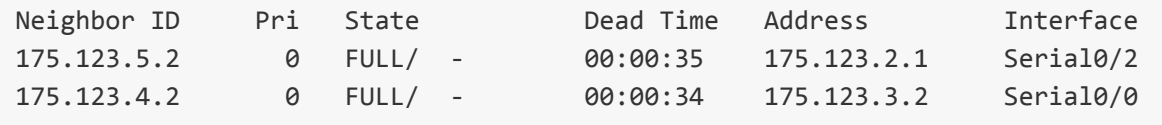

#### **R2**

show ip ospf neighbor:  $\bullet$ 

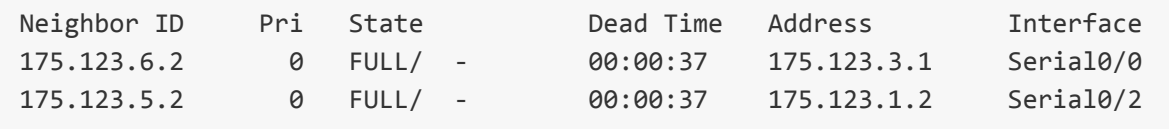

### **task7 ‑ routers cost**

• ip ospf cost:

R1(config)#interface serial 0/0 R1(config-if)#ip ospf cost 2000 R1(config-if)#no shutdown R1(config‐if)#exit R1(config)#interface serial 0/2 R1(config-if)#ip ospf cost 2000 R1(config-if)#no shutdown R1(config‐if)#exit

show ip ospf interface:

Serial0/0 is up, line protocol is up Internet address is 175.123.3.1/24, Area 18 Process ID 1, Router ID 175.123.6.2, Network Type POINT-TO-POINT, Cost: 2000 Transmit Delay is 1 sec, State POINT-TO-POINT, Priority 0 No designated router on this network No backup designated router on this network Timer intervals configured, Hello 10, Dead 40, Wait 40, Retransmit 5 Hello due in 00:00:00 Index  $2/2$ , flood queue length 0 Next  $0x0(0)/0x0(0)$ Last flood scan length is 1, maximum is 1 Last flood scan time is 0 msec, maximum is 0 msec Neighbor Count is 1, Adjacent neighbor count is 1 Adjacent with neighbor 175.123.4.2 Suppress hello for  $\theta$  neighbor(s)

Serial0/2 is up, line protocol is up Internet address is 175.123.2.2/24, Area 18 Process ID 1, Router ID 175.123.6.2, Network Type POINT-TO-POINT, Cost: 2000 Transmit Delay is 1 sec, State POINT-TO-POINT, Priority 0 No designated router on this network No backup designated router on this network Timer intervals configured, Hello 10, Dead 40, Wait 40, Retransmit 5 Hello due in 00:00:06 Index 3/3, flood queue length 0 Next  $0x0(0)/0x0(0)$ Last flood scan length is 1, maximum is 1 Last flood scan time is 0 msec, maximum is 0 msec Neighbor Count is 1, Adjacent neighbor count is 1 Adjacent with neighbor 175.123.5.2 Suppress hello for  $\theta$  neighbor(s)

#### as we can see above, cost set to 2000

**R1**

**net5‑> net6( PC0‑> PC1)**

```
ping175.123.5.1
   Ping statistics for 175.123.5.1:
       Packets: Sent = 4, Received = 4, Lost = 0 (0% loss),
   Approximate round trip times in milli-seconds:
       Minimum = 2ms, Maximum = 10ms, Average = 6ms
```
**net5‑> net4( PC0‑> PC2)**

• ping 175.123.4.1

```
Ping statistics for 175.123.4.1:
    Packets: Sent = 4, Received = 4, Lost = 0 (0% loss),
Approximate round trip times in milli-seconds:
    Minimum = 2ms, Maximum = 11ms, Average = 5ms
```
tracert 175.123.4.1:

Tracing route to  $175.123.4.1$  over a maximum of 30 hops: 1 0ms 0ms 0ms 175.123.5.2 2 1ms 1ms 0ms 175.123.1.1 3 1ms 1ms 0ms 175.123.4.1 Trace complete.

**net4‑> net6( PC2‑> PC1)**

ping175.123.6.1

Ping statistics for 175.123.6.1: Packets: Sent = 4, Received = 4, Lost =  $0$  (0% loss), Approximate round trip times in milli-seconds: Minimum = 1ms, Maximum = 8ms, Average = 2ms

tracert 175.123.6.1:

Tracing route to 175.123.6.1 over a maximum of 30 hops: 1 1ms 0ms 0ms 175.123.4.2 2 1ms 0ms 1ms 175.123.3.1 3 0ms 1ms 1ms 175.123.6.1 Trace complete.

```
net4‑> net5( PC2‑> PC0)
```
ping175.123.5.1

```
Ping statistics for 175.123.5.1:
    Packets: Sent = 4, Received = 4, Lost = 0 (0% loss),
Approximate round trip times in milli-seconds:
    Minimum = 2ms, Maximum = 8ms, Average = 4ms
```

```
tracert 175.123.5.1:
```
Tracing route to 175.123.5.1 over a maximum of 30 hops: 1 1ms 0ms 0ms 175.123.4.2 2 0ms 1ms 1ms 175.123.1.2 3 0ms 1ms 1ms 175.123.5.1 Trace complete.

and so on, all conections work fine!

## **task 9 connection stability**

• switch off serial 0/0 for R2:

```
R2(config)#interface Serial0/0
R2(config‐if)#shutdown
```
• check connection net4 -> net6 (PC2 -> PC1)

o tracert 175.123.6.1:

Tracing route to 175.123.6.1 over a maximum of 30 hops: 0ms 0ms 0ms 175.123.4.2 1ms 0ms 0ms 175.123.1.2 1ms 2ms 0ms 175.123.2.2 1ms 0ms 2ms 175.123.6.1 Trace complete.

• check connection net6 -> net4 (PC1 -> PC2)

<sup>o</sup> tracert 175.123.4.1:

Tracing route to 175.123.4.1 over a maximum of 30 hops: 1ms 0ms 0ms 175.123.6.2 1ms 0ms 0ms 175.123.2.1 0ms 1ms 1ms 175.123.1.1

as we can see above, connection doesn't lost, but used another ways for routing (across router R0)